M-BUS 通訊指令說明

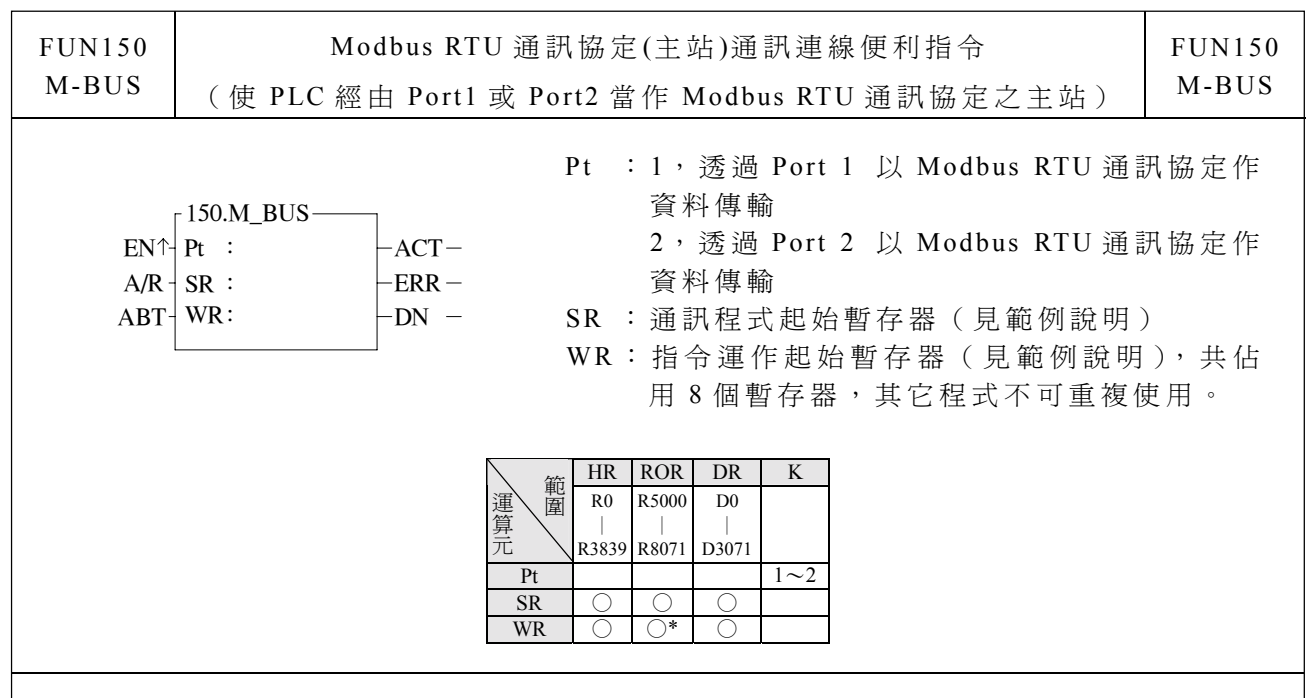

指令說明

- 1. FUN150 (M-BUS) 指令提供永宏 PLC 透過 Port 1 或 Port 2 以 Modbus RTU 通訊協 定(主站)與具有 Modbus RTU 通訊協定之智慧型週邊連線(僕站)。
- $2.$  一台主站可經由內含之 RS-485 介面最多與 247 台僕站連線互享資料。
- 3. 如透過 Port 1, 則主 PLC CPU 板之 SW1 必須設定為 1=OFF, 2=ON (關機設定再開 機 )
- 4. 僅主站需使用 M-BUS 指令。
- 5. 利用程式書寫方式或填表格方式來規劃資料流控制;亦即要從那一台僕站讀取何種 資料存放到主站(PLC), 或從主站(PLC)要寫何種資料至僕站, 僅需利用七個暫存器 來定義,每七個暫存器定義一次傳輸交易。
- 6. 當 執 行 控制〝 EN↑ 〞 由 0→ 1 且 放 棄 運作〝 ABT〞 為 0 時 , 若 Port 1 或 Port 2 未 被 其他通訊指令佔用(即 M1960 或 M1962=1), 則本指令立即掌控 Port 1 或 Port 2, 將 M1960 或 M1962 設為 "0"(表示佔用), 然後立即進行一筆資料傳輸交易。若 Port 1 或 Port 2 已被佔用 (M1960 或 M1962=0),則本指令淮入等待狀態,一直等 到佔用之通訊指令傳送完畢或暫停/放棄運作,釋出掌控權(M1960 或 M1962=1) 後,本指令立即脫離等待狀態,將 M1960 或 M1962 設為 0 並立即進行傳輸交易。
- 7. 在傳輸交易進行中,若放棄運作〝ABT〞變為 1,則本指令將立即停止傳輸,並釋 出 掌控權( M1960 或 M1962 設 為 1)。當 本指令 回復運 作,並 再次掌控 Port 1 或 Port2 時,會重頭由第一筆資料開始傳輸。
- 8. 〝 A/R"=0, Modbus RTU 通訊協定; 〝 A/R"=1, Modbus ASCII 通訊協定(保留)。
- 9. 當資料交易傳輸中,輸出指示〝ACT〞ON。
- 10. 當一筆資料交易傳輸完,如有錯誤發生,則輸出指示〝 ERR'ON。
- 11. 當一筆資料交易傳輸完, 如無錯誤發生,則輸出指示〝 DN'ON。

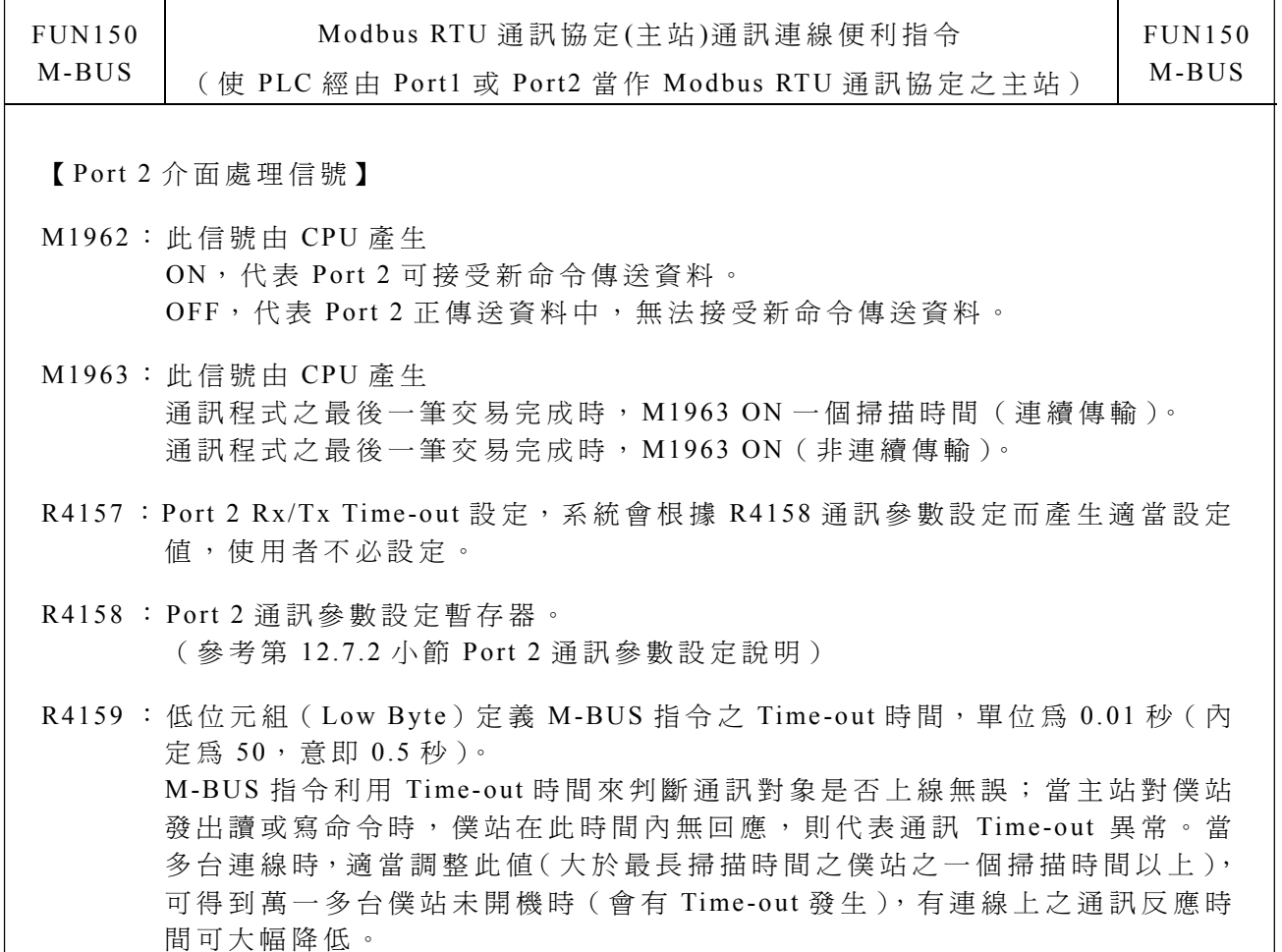

:高位元組(High Byte)定義 M-BUS 指令一筆交易與一筆交易間之傳輸延遲時 間,單位為 0.01 秒(內定為 0)。如僅一對一連線,則此值可設為 0, 以縮短 通訊交易時間,提高通訊效率。當多台連線時,如主站掃描時間遠大於各僕站 之掃描時間時, 此值可設為 0, 以縮短通訊交易時間, 提高通訊效率。當多台 連線時,如主站掃描時間與各僕站之掃描時間接近時,必須適當調整此値(大 於最長掃描時間之僕站之一個掃描時間以上), 以得到最佳無誤之通訊品質。

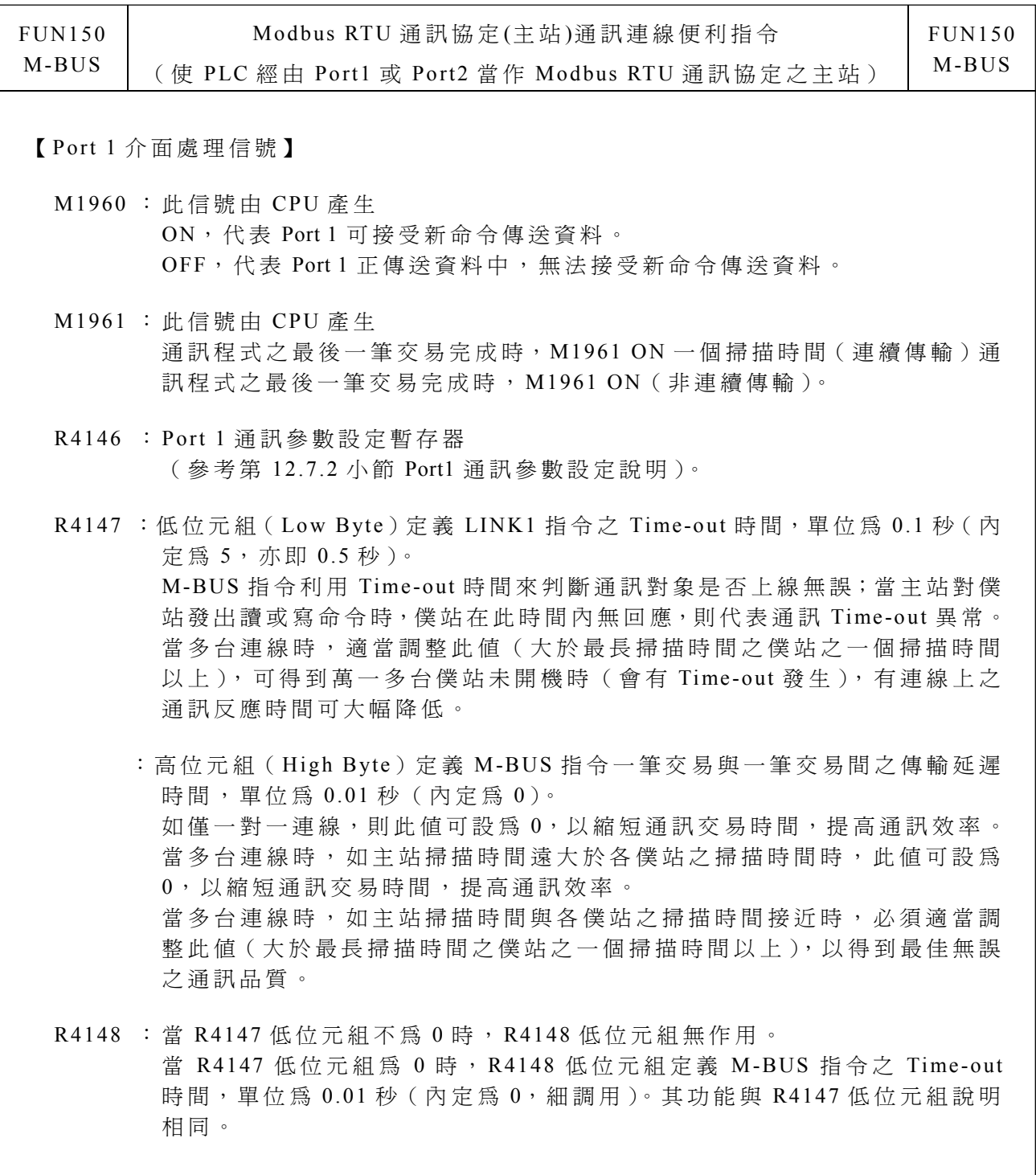

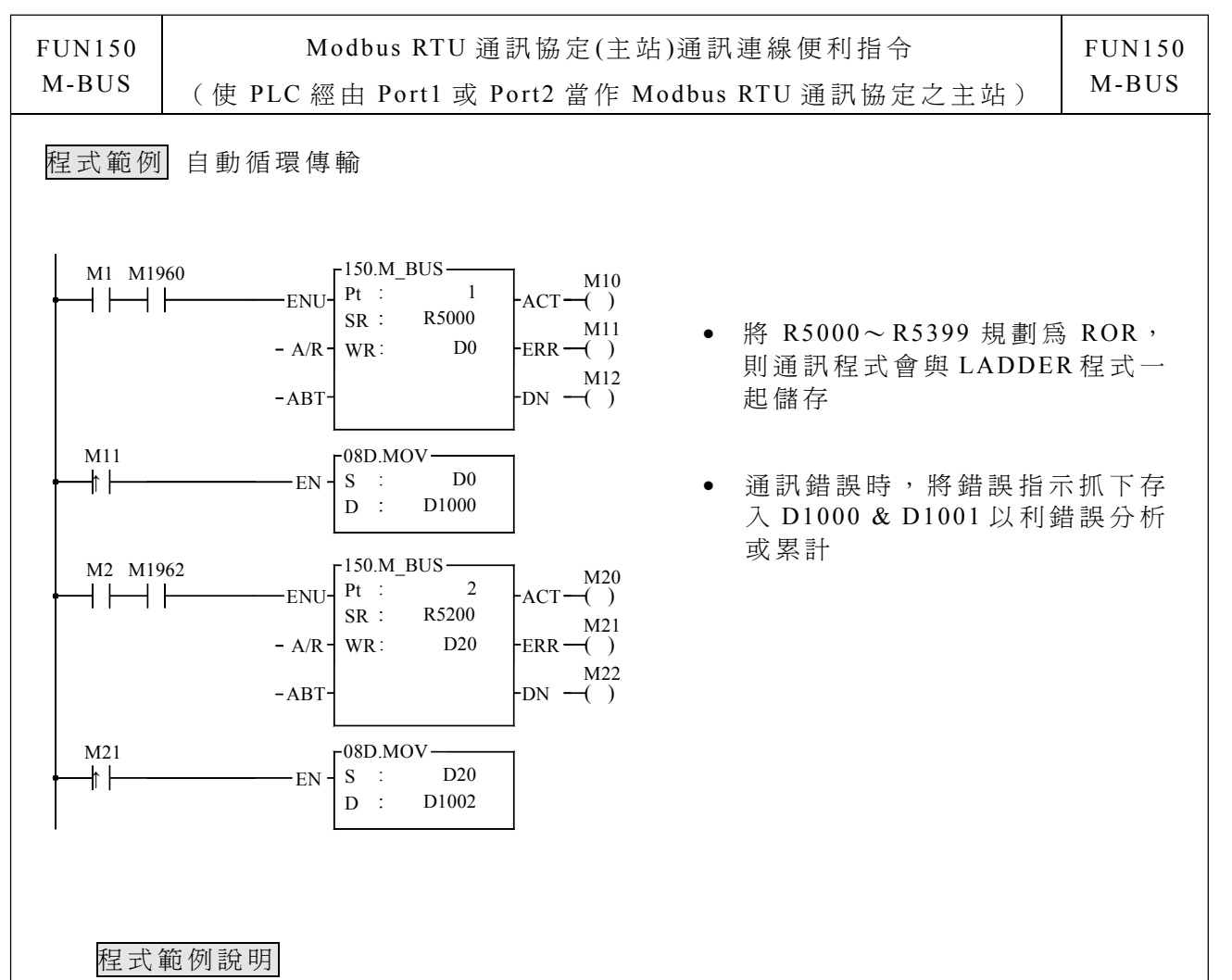

- 1. 當 輸入控 制 〝 EN↑〞由 0→ 1, Port1 沒 ㈲ 被 其它通 訊指令 佔用( M1960 ON), 則 M-BUS 指令開始資料交易; 資料交易中 M1960 OFF, 資料交易完成時 M1960 ON; 利用 M1960 之 OFF<→ ON 變化 (M-BUS 輸入控制〝EN↑"為 个 啓動), 可自動連 續啓動每筆資料交易(當最後一筆交易完成時,自動重回第一筆交易,而達到自 動循環 傳輸)。
- 2. 當 輸 入 控 制 〝 EN ↑ ″ 由 0→ 1, Port2 沒 有 被 其 它 通 訊 指 令 佔 用 ( M1962 ON ), 則 M-BUS 指令開始資料交易; 資料交易中 M1962 OFF, 資料交易完成時 M1962 ON; 利用 M1962 之 OFF←→ ON 變化 (M-BUS 輸入控制 "EN ↑ "為 个 啓 動 ), 可自動連 續啓動每筆資料交易(當最後一筆交易完成時,自動重回第一筆交易,而達到自 動循環 傳輸)。

M-BUS 通訊指令說明

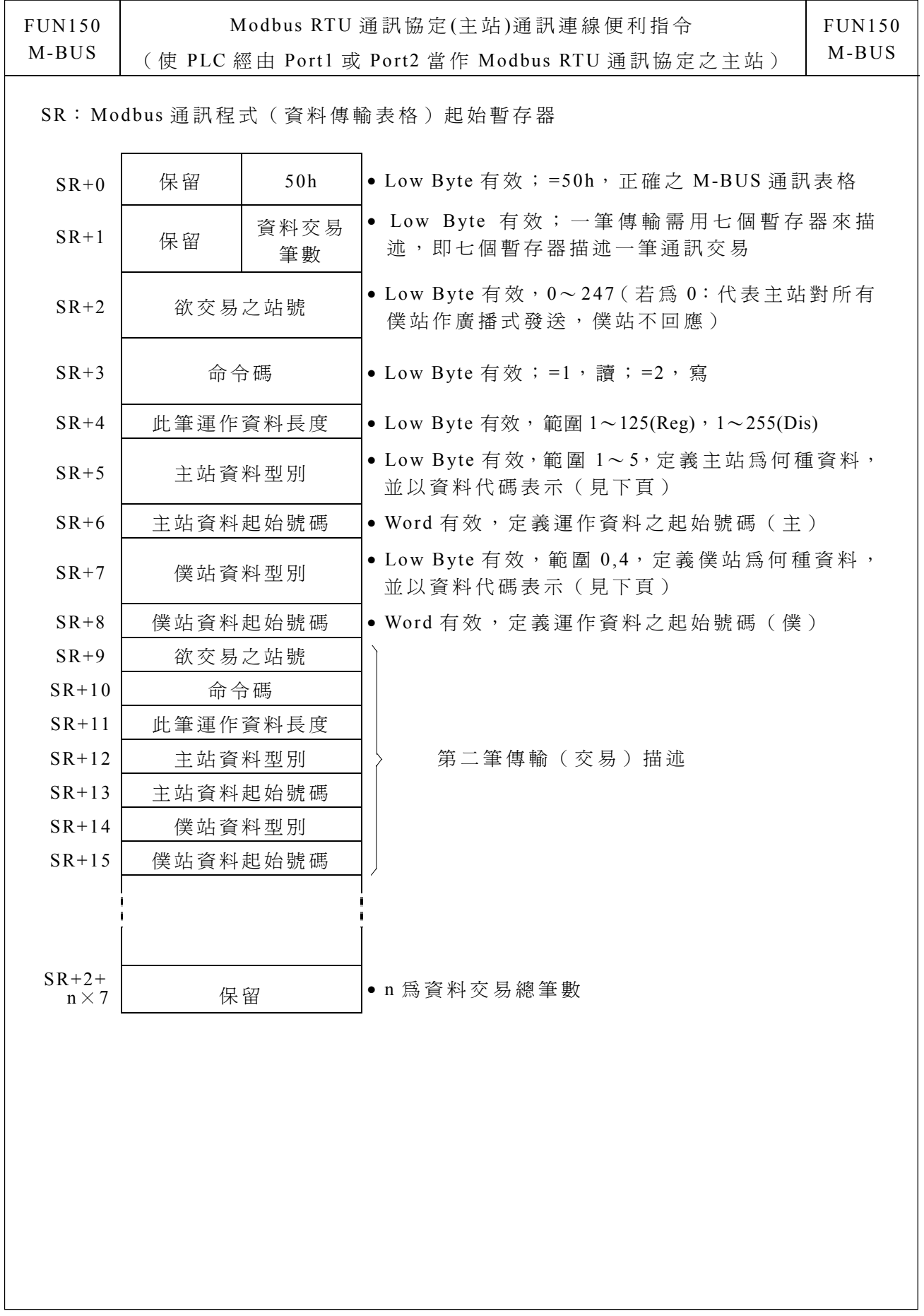

M-BUS 通訊指令說明

| <b>FUN150</b> | Modbus RTU 通訊協定(主站)通訊連線便利指令                    | <b>FUN150</b> |
|---------------|------------------------------------------------|---------------|
| M-BUS         | 使 PLC 經由 Port1 或 Port2 當作 Modbus RTU 通訊協定之主站 ) | M-BUS         |
|               |                                                |               |

● 主站(Facon PLC)資料型別、代碼及起始號碼

![](_page_5_Picture_679.jpeg)

● 僕站(Modbus slave)資料型別、代碼及起始號碼

![](_page_5_Picture_680.jpeg)

- 註:主僕資料型別必須一致,亦即主站如為1〜3,則僕站必須為0;主站如為12〜13, 則僕站必須為 4;反之亦然。
- FUN150 指令參數 WR 說明

![](_page_5_Picture_681.jpeg)

結果碼: 0, 傳輸(交易)成功 1, CPU 板 DIP 開關設定錯誤 (使 用 Port 1 時 ) 2, 資料長度錯誤(值為 0,或一次交易量大於上限) 3, 命令碼錯誤(值為 0 或大於 2) 4, 資料型別錯誤(參考資料型別代碼) 5, 資料號碼錯誤(參考資料起始號碼) 6, 主僕資料型別不合(例如主站為 1~3,而僕站為 4)  $7,$  通訊 port 錯誤 (祇能 port  $1$  或  $2$ ) 8, 不 合 法通訊表格 A ,通訊 但 僕站無 反 應 ( Time-out 異 常 ) B, 通訊異常 ( 接收到錯誤資料或僕站回應錯誤訊息 )

M-BUS 通訊指令說明

FUN150

M-BUS

 $\overline{\phantom{a}}$ 

Modbus RTU 通訊㈿定 (主 站 )通訊連線便利指令 Modbus RTU 通訊協定(主站)通訊連線便利指令<br>
( 使 PLC 經由 Port1 或 Port2 當作 Modbus RTU 通訊協定之主站 ) M-BUS

M-BUS

## 通訊衍生指令

![](_page_6_Picture_466.jpeg)

※ Win-Proladder 提供下述 M-BUS Master 表格編輯功能與畫面:

![](_page_6_Picture_467.jpeg)